# **ODIG**

emming mode

# **Controller di irrigazione intelligente, alimentato da luce ambientale**

**ECO1 ILV-XXXBSP-I**

# **M A N U A L E D I I S T R U Z I O N I**

# **INDICE**

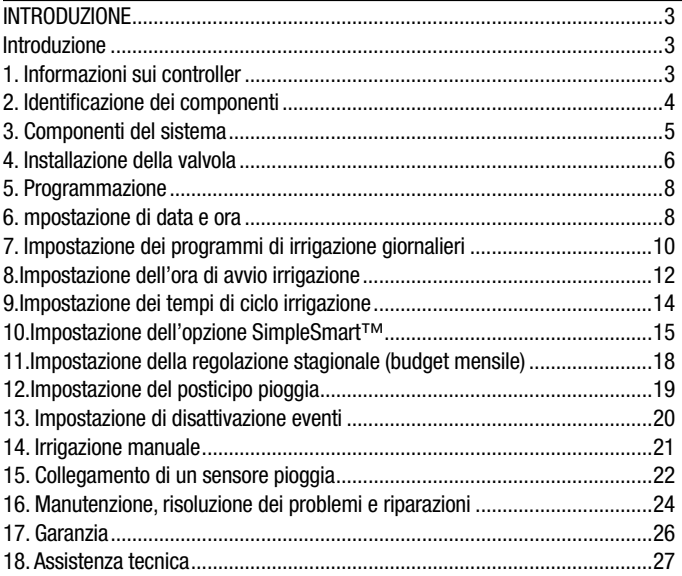

Grazie per aver acquistato il controller di irrigazione alimentato da luce ambientale ECO 1™ di DIG.

#### **1. INFORMAZIONI SUI CONTROLLER**

Il dispositivo ECO 1™ è un controller intelligente a stazione singola, alimentato dalla luce ambientale (solare), che utilizza un sistema brevettato di gestione dell'energia per l'alimentazione diurna e notturna.

Il controller non richiede batterie, alimentazione CA o luce solare diretta e può essere installato fuori terra ovunque nel giardino.

Il controller adotta le più recenti caratteristiche di conservazione idrica e può essere

preimpostato per la regolazione automatica della durata dell'irrigazione secondo le variazioni stagionali di zona.

#### **2. IDENTIFICAZIONE DEI COMPONENTI**

- 1. PVM solare
- 2. Schermo LCD
- 3. Tastierino a 7 tasti
- 4. Collegamento sensore pioggia
- 5. Etichetta di riferimento rapido
- 6. Conduttore del solenoide retrattile
- 7. Controllo manuale della portata
- 8. Solenoide CC

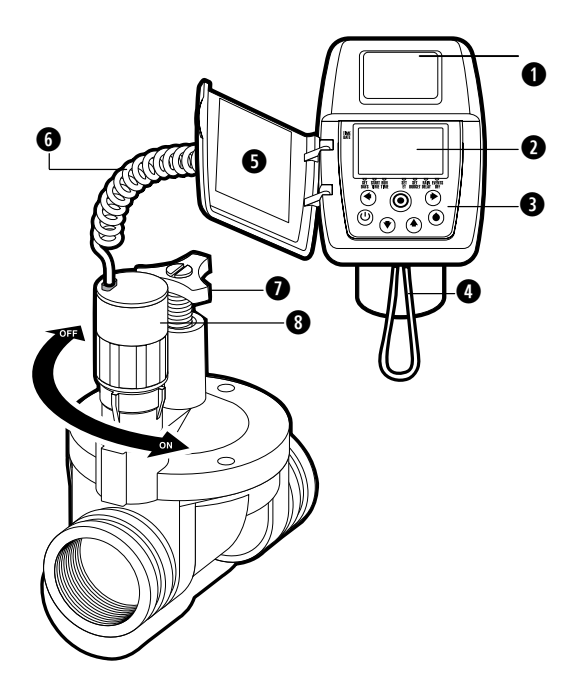

#### **3. COMPONENTI DEL SISTEMA**

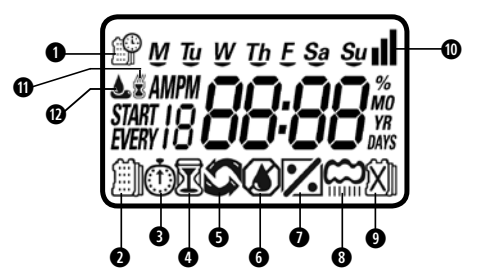

#### **Display LCD**

- 1. **Time and Date (Data e ora)** Indica l'ora e la data correnti.
- 2. **Set Watering Days (Imposta giorni irrigazione)** Scegliere giorni specifici, giorni pari/dispari o fino a una volta ogni 30 giorni.
- 3. **Start Time (Ora di avvio)** Disponibili fino a 5 orari di avvio giornalieri.
- 4. **Run Time (Tempo di ciclo)** Durata dell'irrigazione, da 1 minuto a 6 ore.
- 5. **Manual Run (Ciclo manuale)** Appare quando si preme il pulsante manuale.
- 6. **Set ET (Imposta ET)** Utilizzato per scegliere uno dei 20 programmi predefiniti SimpleSmart™.
- 7. **Set Monthly Budget (Imposta budget mensile) -** Consente di impostare la regolazione stagionale (0%-200%) in incrementi del 5% o di perfezionare la programmazione SimpleSmart™.
- 8. **Rain Delay (Posticipo pioggia)** Impostazione del posticipo dell'irrigazione da 1>99 giorni con riavvio automatico.
- 9. **Events Off (Disattivazione eventi) -**Sospende l'irrigazione per un mese o un giorno specifico del mese.
- 10. **Power Level (Livello energia)** Rappresenta il livello di carica corrente.
- 11. **Sensor (Sensore)** Appare solo quando il sensore è collegato e attivo.
- 12. **Watering (Irrigazione) -** Appare quando la valvola è aperta.

#### **Pulsanti di controllo**

- Selezione della modalità di programmazione
- Programma di accensione/spegnimento
- Avvio/arresto di un ciclo manuale

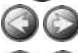

- Spostamento a sinistra/destra per selezionare un valore
- Aumento/diminuzione il valore selezionato

# **4. INSTALLAZIONE DELLA VALVOLA**

Il controller ECO 1™ è progettato per l'automazione degli impianti di irrigazione a goccia e a fontana. Il controller ECO 1™ dotato di una valvola è caratterizzato da un'entrata e un'uscita filettate a femmina ed è generalmente installato in superficie per consentire al di alimentarsi mediante la luce solare.

Pressione di funzionamento: 10 - 125 PSI (.7 a 8.6 BAR)

Pressão de funcionamento recomendada 10 a 80 PSI (.7 a 5.5 BAR)

*NOTA: avvolgere tutti i raccordi con nastro di Teflon.* 

#### *Non utilizzare cemento per tubi sulla valvola poiché potrebbe danneggiarla e rendere nulla la garanzia.*

Avvitare i raccordi di entrata e uscita e il tubo nella valvola con il raccordo girevole o con un giunto. Quando si avvolgono i raccordi con nastro di Teflon, accertarsi che non vi sia nastro in eccesso nel gruppo interno. Serrare i raccordi con una chiave, ma non eccessivamente.

*NOTA: le valvole di controllo supplementari non devono essere installate a valle della valvola.* 

Per ulteriori dettagli, verificare le normative locali.

1. Prima dell'installazione risciacquare la tubazione principale finché l'acqua non sgorga pulita.

- 2. Chiudere l'attacco idrico principale.
- 3. Installare il controller ECO 1™ con la valvola in linea direttamente sulla linea principale e in superficie. La freccia sul corpo della valvola indica la direzione del flusso idrico e i solenoidi con il controller devono trovarsi sul lato a valle della valvola.
- 4. Aprire l'attacco idrico principale e pressurizzare l'impianto; la valvola potrebbe scaricare acqua momentaneamente e poi chiudersi.
- 5. La valvola presenta una sfiato manuale che può essere utilizzato tramite il solenoide, che ne consente l'azionamento senza l'utilizzo del controller ECO 1™.

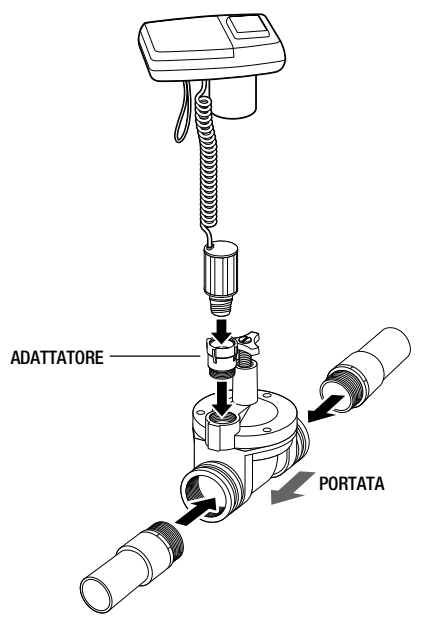

Per attivare la valvola tramite il solenoide, sollevare il controller ECO 1™ dal solenoide e ruotare quest'ultimo in senso orario di ½ - ¾ di giro o finché non si sente o si vede l'acqua fluire attraverso la valvola. Per chiudere l'acqua, ruotare il solenoide di ½ - ¾ di giro e attendere alcuni secondi che la valvola si chiuda.

6. Programmare il controller ECO 1™ (vedere la Sezione 5).

# **5. PROGRAMMAZIONE**

Per programmare il controller ECO 1™, occorre anzitutto lasciare l'unità alla luce affinché si carichi. In condizioni di luminosità intensa (pieno sole) saranno necessari meno di 30 minuti.

In condizioni di nuvolosità potrebbero essere necessarie fino a 2 ore.

Questa sezione illustra le funzioni di programmazione e i passaggi necessari per assegnare i programmi di irrigazione. Per programmare il controller, utilizzare  $\odot$  per selezionare la modalità di programmazione desiderata,  $\odot$  per far lampeggiare il valore immesso e i pulsanti **per per modificare il valore**.

**NOTA**: è possibile modificare solo un valore lampeggiante.

**NOTA:** se l'ultimo dato immesso cessa di lampeggiare, premere nuovamente per riprendere la programmazione e ripetere i passaggi.

# **6. IMPOSTAZIONE DI DATA E ORA**

Il controller può visualizzare l'ora nel formato a 12 o 24 ore. Per modificare il formato dell'ora, dalla schermata iniziale:

1. Tenere premuto il pulsante  $\bullet$  per tre secondi finché non cambia il formato visualizzato sul display (AM/PM scompare).

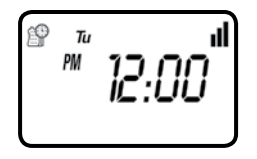

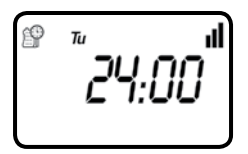

#### **IMPOSTAZIONE DI DATA E ORA CORRENTI**

**Per consentire al controller di funzionare correttamente, è necessario impostare la data e l'ora correnti.** 

1. Premere il pulsante *inché* non viene visualizzata l'icona insieme all'ora e al giorno della settimana.

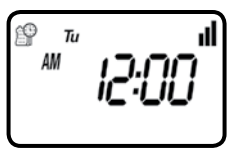

- 2. Se l'ora corrente non è stata impostata e occorre correggerla, premere per far lampeggiare le cifre dell'ora.
- 3. Per impostare l'ora corrente, premere  $\bigodot$  o  $\bigcirc$  (fare attenzione alla designazione AM e PM).
- 4. Per impostare i minuti, premere nuovamente  $\bullet$  per far lampeggiare le cifre dei minuti. Premere il pulsante  $\bigcirc$  o  $\bigcirc$  per impostare i minuti dell'ora corrente.

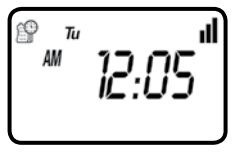

5. Ripetere i passaggi per impostare la data, comprendente mese, giorno e anno. Una volta selezionata e aggiornata la data, allo stesso tempo si aggiornerà corrispondentemente il giorno della settimana. 

#### **MESE GIORNO ANNO**

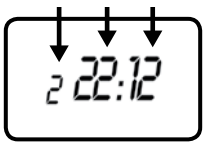

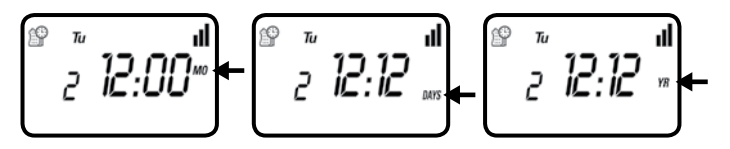

6. Premere per procedere al passaggio successivo SET DAYS (IMPOSTA GIORNI)  $\iiint$  oppure rivedere il programma.

Premere **per tornare indietro**.

# **7. IMPOSTAZIONE DEI PROGRAMMI DI IRRIGAZIONE GIORNALIERI**

#### **Opzione 1 - Impostazione di giorni specifici della settimana:**

Questa impostazione determina in quali giorni sarà operativo il controller ECO 1™. Scegliere l'irrigazione in giorni specifici della settimana, nei giorni EVEN/ODD (PARI/ DISPARI) o l'irrigazione ciclica nell'intervallo che va da giornaliero a ogni 30 giorni. L'impostazione predefinita del controller è l'irrigazione in tutti i giorni specifici della settimana.

Ad esempio, se si desidera irrigare ogni martedì, giovedì e domenica:

1. Premere il pulsante  $\bigcirc$  finché sullo schermo non appaiono l'icona  $\iiint e$  i giorni della settimana.

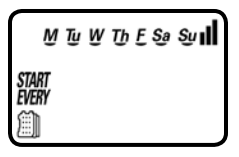

- 2. Premere una volta  $\odot$ ; M (Monday, lunedì) inizia a lampeggiare.
- 3. Premendo **il segno di sottolineatura su M** (Monday, lunedì) scompare. Lunedì è deselezionato.
- 4. Premere due volte  $\bigodot$ : W (Wednesday, mercoledi) inizia a lampeggiare.
- 5. Premendo **il segno di sottolineatura su W** (Wednesday, mercoledì) scompare. Mercoledì è deselezionato.
- 6. Premere due volte  $\bigcirc$ : F (Friday, venerdì) inizia a lampeggiare.
- 7. Premendo **il segno di sottolineatura su F (Friday, venerdì) scompare.** Venerdì è deselezionato.
- 8. Premendo il segno di sottolineatura su Sa (Saturday, sabato) inizia a lampeggiare.
- 9. Premendo il segno di sottolineatura su Sa scompare. Sabato è deselezionato.

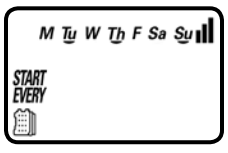

10. Premere il pulsante **D** per procedere al passaggio successivo o per impostare i giorni pari/dispari.

**Opzione 2 - Impostazione dei giorni pari o dispari:**

**Per selezionare i giorni EVEN (PARI), ODD (DISPARI) o ciclici nell'intervallo che va da uno a ogni 30 giorni, fare riferimento all'esempio seguente.**

#### **Esempio: impostazione del controller per l'irrigazione ogni 10 giorni:**

- 1. Premere il pulsante **in che non appaiono l'icona i il e** i giorni della settimana.
- 2. Premere  $\bigodot$  e  $\bigcirc$  per saltare tutti i giorni della settimana (la sottolineatura deve scomparire da tutti i giorni).
- 3. Premere (Col; appare la dicitura EVEN (PARI) lampeggiante. (Per selezionare i giorni ODD (DISPARI), premere )

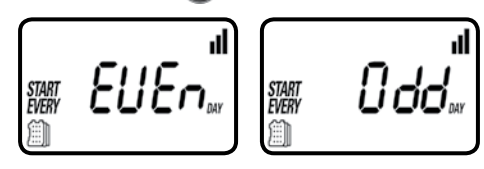

- 4. Premere di nuovo (coli; appare la dicitura 1 DAY (1 GIORNO) lampeggiante. Per selezionare il numero di giorni tra due irrigazioni di 10 giorni, premere finché sul display non appare 10.
- 4. Press again and 1 DAY appears blinking. To select the number of days between watering of 10 days, press  $\bigcirc$  until 10 appears on the display.

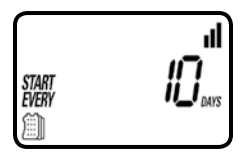

- 5. Per tornare a un programma settimanale, premere  $\blacktriangleright$  e selezionare il giorno della settimana.
- 6. Premere il pulsante **per procedere al passaggio successivo START TIME** (ORA AVVIO) o per rivedere il programma.

#### **8. IMPOSTAZIONE DELL'ORA DI AVVIO IRRIGAZIONE**

#### **Il controller ECO 1™ può gestire un massimo di cinque orari di avvio irrigazione distinti al giorno.**

Per impostare un'ora di avvio:

1. Premere il pulsante  $\bigcirc$  finché non appare l'icona  $\widehat{I}$ . START 1 (AVVIO 1) indica OFF o l'ultimo orario di inizio programmato.

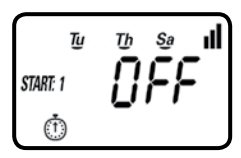

- 2. Premere  $($  ; la dicitura OFF (o il primo orario di avvio programmato) inizia a lampeggiare.
- 3. Per impostare il primo orario di avvio desiderato (fare attenzione alla designazione AM e PM), premere  $\bigcirc$  o  $\bigcirc$
- 4. Premere  $\odot$ ; i minuti iniziano a lampeggiare.
- 5. Premere o o e impostare i minuti dell'orario di avvio desiderato.

$$
\begin{bmatrix} \begin{smallmatrix} \overline{u} & \overline{u} & \underline{s}_{\theta} & \mathbf{dl} \\ \frac{\partial M}{\partial x_{\theta}} & \overline{u} & \overline{u} \\ \overline{u} & \overline{u} & \overline{u} \end{smallmatrix} \end{bmatrix}
$$

6. Premere nuovamente ; il secondo orario di avvio e OFF (o l'ultimo orario di avvio programmato) appaiono lampeggianti.

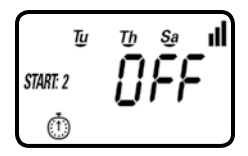

- 7. Per impostare il secondo orario di avvio desiderato (fare attenzione alla designazione AM e PM), premere  $\Box$  o  $\Box$ .
- 8. Premere nuovamente  $\leftrightarrow$ ; i minuti iniziano a lampeggiare, premere  $\leftrightarrow$  of  $\bullet$ per selezionare l'orario di avvio irrigazione in minuti. Ripetere questi passaggi per impostare il terzo e se richiesto il quarto e il quinto orario di avvio. Durante la programmazione, lo schermo visualizza anche i giorni in cui il controller sarà operativo.

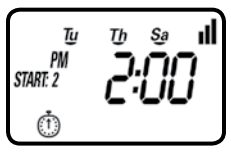

Premere il pulsante **per procedere al passaggio successivo RUN TIME** (TEMPO CICLO) o per rivedere il programma.

# **9. IMPOSTAZIONE DEI TEMPI DI CICLO IRRIGAZIONE**

**Nota:** se è già stato impostato un programma predefinito ET SimpleSmart™ (esempio: SP02), quindi si modifica il tempo di ciclo, il programma SimpleSmart™ sarà disattivato. È necessario riattivare la programmazione SimpleSmart™ ogni volta che si regola il tempo di ciclo (vedere la Sezione 10).

Questa impostazione determina il periodo di tempo nel quale il controller ECO 1™ lascerà aperta la valvola (la durata va da 1 minuto a 6 ore). Ad esempio, impostando il tempo di ciclo irrigazione a 10 minuti in determinati giorni della

settimana, si programmerà il controller in modo che apra l'acqua per 10 minuti in ciascun giorno prescelto e all'orario di avvio selezionato.

Per impostare il tempo di ciclo irrigazione  $\mathbb{N}$ :

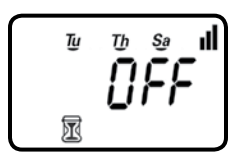

- 1. Premere il pulsante  $\odot$  finché non appaiono l'icona  $\mathbb N$  e OFF o l'ultima impostazione del tempo di ciclo.
- 2. Premere il pulsante  $\blacktriangleright$ : appare la dicitura OFF (o l'ultimo tempo di ciclo programmato) con le ore lampeggianti.
- 3. Per impostare il tempo di ciclo desiderato in ore, premere  $\bigcirc$  o  $\bigcirc$  e selezionare il numero di ore.

$$
\begin{bmatrix}\n\frac{\nu}{\sqrt{2}} & \frac{\nu}{\sqrt{2}} & \frac{\nu}{\sqrt{2}} \\
\frac{\nu}{\sqrt{2}} & \frac{\nu}{\sqrt{2}} & \frac{\nu}{\sqrt{2}}\n\end{bmatrix}
$$

- 4. Se è richiesta solo la durata irrigazione in minuti, premere per saltare la cifra dell'ora e far lampeggiare i minuti.
- 5. Per impostare la durata di irrigazione in minuti (esempio di 10 minuti), premere **O per selezionare i minuti. Durante la programmazione della durata di** irrigazione, lo schermo mostra anche i giorni in cui il controller sarà in funzione.

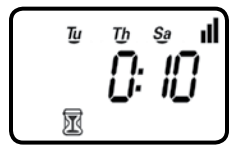

*NOTA: se gli ultimi dati immessi cessano di lampeggiare dopo 10 secondi, premere di nuovo per riprendere o per tornare indietro.* 

Premere il pulsante o per procedere al passaggio successivo SET ET (IMPOSTA  $ED(A)$  o per rivedere il programma.

#### **10. Impostazione dell'opzione SIMPLESMART™ (SET ET)**

La funzione principale del controller ECO 1™ comprende venti programmi predefiniti per l'irrigazione a fontana e a goccia basati su tre anni di dati storici di evapo-traspirazione (ET) di varie zone climatiche.

Come funziona il controller ECO 1™ di DIG sulla base dei dati storici di evapotraspirazione (ET):

Dopo aver impostato il programma di irrigazione, l'ora di avvio e la durata di irrigazione, l'utente può selezionare uno dei programmi predefiniti di evapotraspirazione (ET) SimpleSmart™ per impianti di irrigazione a fontana o a goccia. Fare riferimento al GRAFICO A di pagina 16 e scegliere in base alla descrizione della zona climatica.

Selezionando un programma da SP01 a SP20 si imposta il controller ECO 1™ per l'irrigazione per un numero predeterminato di minuti al mese. La quantità d'acqua è pre-programmata nel controller ed è determinata dal programma (SP) selezionato e dal mese.

se è già stato impostato un programma predefinito ET SimpleSmart™ (esempio: SP02), quindi si modifica il tempo di ciclo, il programma SimpleSmart™ sarà disattivato. È necessario riattivare la programmazione SimpleSmart™ ogni volta che si regola il tempo di ciclo (vedere la Sezione 10).

*NOTA: se si utilizza uno dei programmi predefiniti SimpleSmart™, si consiglia di valutare lo stato di salute delle piante per il primo mese e regolare il sistema secondo necessità. Se è necessario regolare o perfezionare il programma SimpleSmart™, tale regolazione può essere effettuata per ciascun mese in SEASONAL ADJUSTMENT (%) SETTING (IMPOSTAZIONE DI REGOLAZIONE STAGIONALE (%) (vedere la Sezione 11).* 

#### GRAFICO A - SELEZIONE DI UN PROGRAMMA ET STORICO

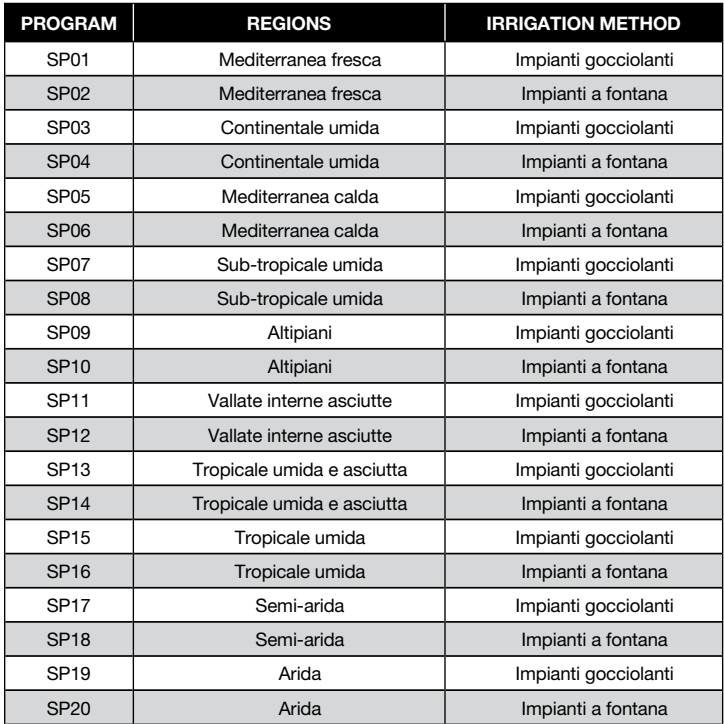

Ad esempio:

Il tempo di ciclo irrigazione immesso dall'utente sarà regolato mensilmente, secondo il modello ET previsto per la zona selezionata.

Selezionando SP02, il controller può regolare il tempo di ciclo programmato di 10 minuti nel mese di gennaio a 3 minuti o meno. Ciò riduce il tempo di ciclo irrigazione di 7 minuti, fornendo un risparmio idrico pari al 70% circa per il mese di gennaio.

Per attivare la funzione ET SimpleSmart™:

1. Premere il pulsante  $\odot$  finché non appaiono l'icona  $\odot$  e la dicitura OFF.

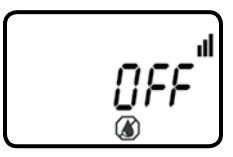

- 2. Premere (C): appare OFF (o l'ultimo n. di programma SP).
- 3.Per selezionare il programma predefinito SimpleSmart™ desiderato, premere o e selezionare uno dei venti programmi dall'elenco, adottandone uno simile alla propria zona climatica e al metodo di irrigazione (diagramma di riferimento A).

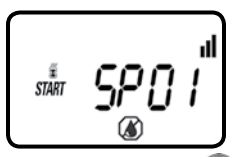

- 4. Per disattivare il programma predefinito, premere  $\Box$ ; il n. di programma appare lampeggiante.
- 5. Premere **finché non appare la dicitura OFF.**

Premere il pulsante **per procedere al passaggio successivo SET BUDGET** (IMPOSTA BUDGET)  $\mathcal{V}_1$  o per rivedere il programma.

#### **11. IMPOSTAZIONE DELLA REGOLAZIONE STAGIONALE (budget mensile)**

La quantità d'acqua richiesta dalle piante varia nel corso dell'anno. La funzione percentuale di regolazione stagionale può essere utilizzata per modificare il tempo di ciclo irrigazione su base mensile.

Questo programma offre due opzioni:

- **A.** Può essere utilizzato per regolare il tempo di ciclo programmato, alterando la durata di irrigazione programmata su base mensile.
- **B.** Può essere utilizzato per modificare l'impostazione del tempo di ciclo totale della programmazione SimpleSmart™ al mese su base percentuale.

Per impostare la regolazione stagionale in percentuale:

1. Premere il pulsante **in** finché non appaiono 100% e il n. del mese corrente.

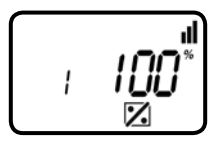

- 2. Premere il pulsante per visualizzare 100% lampeggiante.
- 3. Per impostare la percentuale di regolazione stagionale desiderata (0-200%), premere  $\bigcirc$  o  $\bigcirc$ *Ad esempio, se è programmata una durata di 20 minuti, quindi si modifica il budget mensile dal 100% al 50%, la durata sarà ora di 10 minuti per il mese selezionato.*

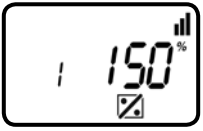

4. Ripetere i passaggi per impostare la percentuale di regolazione stagionale desiderata per ciascun mese, premendo e de attenendosi ai passaggi precedenti per ciascun mese.

Premere il pulsante o per procedere al passaggio successivo RAIN DELAY (POSTICIPO PIOGGIA) o per rivedere il programma.

# **12. IMPOSTAZIONE DEL POSTICIPO PIOGGIA**

L'impostazione di posticipo pioggia è utilizzata per sospendere temporaneamente l'irrigazione per un numero predefinito di giorni. Ad esempio, in caso di piogge, è possibile disattivare le programmazioni regolari in un intervallo da 1 a 99 giorni. Al termine del periodo designato, la programmazione regolare riprenderà automaticamente.

Per impostare la sospensione temporanea del programma:

1.Premere il pulsante il finché non appaiono l'icona  $\mathbb{C}$ e la dicitura OFF.

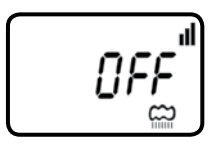

- 2. Premere il pulsante  $\bigcirc$  ; la dicitura OFF inizia a lampeggiare.
- 3. Per impostare la sospensione del programma (1-99 giorni), premere

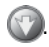

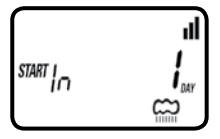

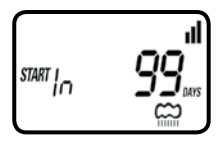

4. La sospensione del programma può essere annullata in qualsiasi momento, accedendo nuovamente alla schermata Rain Delay (Posticipo pioggia) e portando l'impostazione a OFF. (Premere  $\Box$  o  $\Box$  finché non appare OFF.)

**Nota:** OFF appare tra il valore numerico 99 e 1.

Premere il pulsante **per procedere al passaggio successivo EVENTS OFF** (DISATTIVAZIONE EVENTI) o  $\hat{\mathbb{X}}$  per rivedere il programma.

# **13. IMPOSTAZIONE DI DISATTIVAZIONE EVENTI**

Questa modalità consente all'utente di programmare il timer per non effettuare l'irrigazione durante mesi specifici dell'anno o in giorni specifici della settimana nel corso di un mese specifico.

#### **Per disattivare l'irrigazione in giorni specifici di un mese:**

- 1. Premere il pulsante **in ter inché non viene selezionato il mese desiderato e non** appare la dicitura DAYS (GIORNI) sopra il simbolo  $\hat{\mathbb{X}}$ . Il numero del mese si trova a sinistra (1 = gennaio, 12 = dicembre).
- 2. Premere il pulsante **della** finché il giorno della settimana desiderato non lampeggia.
- 3. Premere **per rimuovere la sottolineatura dal giorno della settimana.** Durante il mese selezionato, l'irrigazione non avviene nei giorni della settimana non sottolineati.

$$
\begin{bmatrix}\n\frac{w w w m E S \circ w \cdot \mathbf{dl}}{w \cdot w w m E} \\
\frac{1}{2} & \frac{w}{2} \\
\frac{w}{2} & \frac{w}{2} \\
\frac{w}{2} & \frac{w}{2} \\
\frac{w}{2} & \frac{w}{2} \\
\frac{w}{2} & \frac{w}{2} \\
\frac{w}{2} & \frac{w}{2} \\
\frac{w}{2} & \frac{w}{2} \\
\frac{w}{2} & \frac{w}{2} \\
\frac{w}{2} & \frac{w}{2} \\
\frac{w}{2} & \frac{w}{2} \\
\frac{w}{2} & \frac{w}{2} \\
\frac{w}{2} & \frac{w}{2} \\
\frac{w}{2} & \frac{w}{2} \\
\frac{w}{2} & \frac{w}{2} \\
\frac{w}{2} & \frac{w}{2} \\
\frac{w}{2} & \frac{w}{2} \\
\frac{w}{2} & \frac{w}{2} \\
\frac{w}{2} & \frac{w}{2} \\
\frac{w}{2} & \frac{w}{2} \\
\frac{w}{2} & \frac{w}{2} \\
\frac{w}{2} & \frac{w}{2} \\
\frac{w}{2} & \frac{w}{2} \\
\frac{w}{2} & \frac{w}{2} \\
\frac{w}{2} & \frac{w}{2} \\
\frac{w}{2} & \frac{w}{2} \\
\frac{w}{2} & \frac{w}{2} \\
\frac{w}{2} & \frac{w}{2} \\
\frac{w}{2} & \frac{w}{2} \\
\frac{w}{2} & \frac{w}{2} \\
\frac{w}{2} & \frac{w}{2} \\
\frac{w}{2} & \frac{w}{2} \\
\frac{w}{2} & \frac{w}{2} \\
\frac{w}{2} & \frac{w}{2} \\
\frac{w}{2} & \frac{w}{2} \\
\frac{w}{2} & \frac{w}{2} \\
\frac{w}{2} & \frac{w}{2} \\
\frac{w}{2} & \frac{w}{2} \\
\frac{w}{2} & \frac{w}{2} \\
\frac{w}{2} & \frac{w}{2} \\
\frac{w}{2} & \frac{w}{2} \\
\frac{w}{2} & \frac{w}{2} \\
\frac{w}{2} & \frac{w}{2} \\
\frac{w}{2} & \frac{w}{2} \\
\frac{w}{2} & \frac{w}{2} \\
\frac{w}{2} & \frac{w}{2} \\
\frac{
$$

#### **Per disattivare l'irrigazione per un mese intero:**

- 1. Premere il pulsante  $\bigcirc$  finché non appare l'icona  $\boxtimes$ .
- 2. Premere il pulsante **per ogni giorno della settimana finché non appare MO** sopra l'icona  $\chi$

$$
\begin{array}{c}\n\mathbb{E} \mathbb{E} \math
$$

3. Quando la dicitura On lampeggia per il mese che si desidera disattivare, premere il pulsante **per visualizzare la dicitura OFF. Il mese selezionato** è ora disattivato e l'irrigazione non avrà luogo per l'intero mese.

$$
\int\limits_{\mathbb{S}}\frac{N\hbar\;W\;\hbar\;F\;Sa\;Su}{\int\limits_{\mathbb{S}}\int\limits_{\mathbb{S}}\int\limits_{\mathbb{S}}\int\limits_{\mathbb{S}}\delta
$$

Il controller è ora completamente programmato.

Premere il pulsante **per rivedere il programma o per tornare alla schermata** principale.

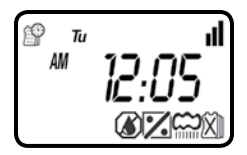

Di seguito è riportato un esempio della schermata iniziale che mostra tutte le icone dei programmi attualmente impostati e attivi, ossia SimpleSmart™ (**SET ET**), budget mensile, posticipo pioggia e disattivazione eventi.

# **14. IRRIGAZIONE MANUALE**

La modalità manuale consente all'utente di provare l'impianto e di irrigare il prato per un tempo di ciclo specificato. Il controller chiuderà automaticamente la valvola al termine del periodo di irrigazione definito. Il programma di irrigazione impostato in origine continua a funzionare agli orari assegnati. La condizione del sensore viene ignorata in questa modalità.

Per avviare un ciclo manuale:

1. Premere il pulsante  $\bigcirc$ : appaiono le icone  $\bigcirc$  e  $\bigcirc$ . La dicitura ON si visualizza momentaneamente, quindi viene sostituita dall'ultima durata di irrigazione con  $\sqrt{N}$  . Il controller aprirà la valvola e apparirà il conto alla rovescia di 10 secondi per la durata di irrigazione rimanente, al termine del quale il controller chiuderà la valvola.

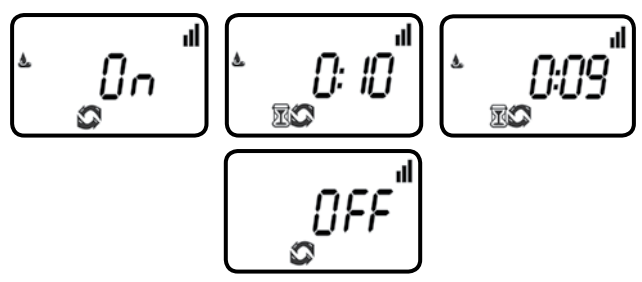

- 2. Premere il pulsante  $\bigcirc$  per terminare il ciclo manuale.
- 3. Dopo 10 secondi, il display tornerà alla schermata dell'ora corrente.

$$
\begin{bmatrix} \mathbb{S}^n & \mathbb{S}^n & \mathbb{S}^n \\ \mathbb{S}^n & \mathbb{S}^n & \mathbb{S}^n \end{bmatrix}
$$

# **15. COLLEGAMENTO DI UN SENSORE PIOGGIA**

È possibile collegare al controller ECO 1™ la maggior parte dei sensori pioggia o di umidità del suolo "normalmente chiusi". La funzione del sensore è impedire l'irrigazione automatica tramite il programma impostato in caso di precipitazioni abbondanti o se il suolo è molto umido.

#### **Per collegare il sensore al controller, attenersi alla seguente procedura:**

- 1. Tagliare l'anello conduttore giallo che fuoriesce dal controller a metà dell'anello stesso.
- 2. Spelare circa 1 cm di isolante dall'estremità di ciascun conduttore.
- 3. Giuntare un conduttore giallo a ciascuno dei conduttori provenienti dal sensore. Utilizzare connettori stagni per proteggere i collegamenti.
- 4. Attenersi alle istruzioni del produttore per la calibrazione del sensore.
- 5. Quando il sensore è attivo e impedisce il funzionamento automatico, sul display viene visualizzata l'icona .

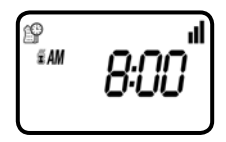

L'icona appare solo quando il sensore è attivo.

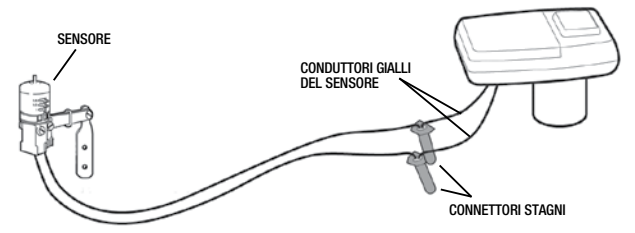

I sensori pioggia consigliati sono Rain Bird RSD e Hunter Mini-Clik. Il sensore di umidità del suolo consigliato è Irrometer WEM-B

#### **16. MANUTENZIONE, RISOLUZIONE DEI PROBLEMI E RIPARAZIONI**

Per ripristinare il controller alle impostazioni predefinite (le impostazioni di budget e posticipo pioggia rimangono):

- 1. Premere il pulsante finché non viene visualizzata la dicitura *START EVERY* (AVVIA OGNI) e non appare l'icona  $\iiint$  in basso a sinistra nello schermo.
- 2. Tenere premuto  $\mathbb{Q}$  ber tre secondi.
- 3. Lo schermo torna alla schermata iniziale (orologio) e tutte le impostazioni predefinite sono ripristinate. La data e l'ora correnti sono mantenute.

**PROBLEMA**: la valvola non si apre automaticamente o manualmente CAUSA: manca pressione d'acqua SOLUZIONE: aprire la valvola dell'attacco idrico principale CAUSA: solenoide difettoso SOLUZIONE: sostituire il solenoide CAUSA: la leva di controllo della portata è abbassata SOLUZIONE: aprire la leva di controllo della portata sulla valvola

**PROBLEMA**: la valvola funziona in modalità manuale ma non in quella automatica CAUSA: il controller è impostato in modalità OFF

SOLUZIONE: verificare che il controller non visualizzi la dicitura OFF nella modalità oraria corrente

CAUSA: AM/PM non impostato correttamente nella modalità oraria corrente SOLUZIONE: verificare l'ora corrente, modificare AM/PM se necessario CAUSA: AM/PM non impostato correttamente nella modalità oraria di avvio SOLUZIONE: verificare gli orari di avvio, modificare AM/PM se necessario CAUSA: il divieto di irrigazione o il posticipo pioggia impedisce l'irrigazione SOLUZIONE: rimuovere il divieto di irrigazione o impostare il posticipo pioggia su OFF CAUSA: i conduttori gialli del sensore sono stati recisi SOLUZIONE: Ricollegare i conduttori del sensore con connettori stagni CAUSA: il sensore è installato e si trova in uno stato che impedisce l'irrigazione

SOLUZIONE: controllare il sensore e i giunti dei conduttori e verificare che il sensore sia normalmente chiuso

**PROBLEMA**: il display è vuoto

CAUSA: non è stato premuto un pulsante nei 15 minuti precedenti SOLUZIONE: premere un pulsante qualsiasi

**PROBLEMA**: la valvola non si chiude

CAUSA: la valvola è installata al contrario

SOLUZIONE: controllare la freccia del flusso e verificare che la direzione sia opposta a quella della sorgente idrica

CAUSA: i residui bloccano la porta del solenoide

SOLUZIONE: chiudere l'attacco idrico, svitare e rimuovere il solenoide, quindi riaprire l'attacco idrico e risciacquare la porta del solenoide; reinstallare il solenoide

**PROBLEMA:** il sensore pioggia non impedisce l'irrigazione CAUSA: il sensore pioggia è normalmente aperto, è guasto oppure non è collegato correttamente

SOLUZIONE: verificare che si visualizzi l'icona del sensore sul display quando si preme il pin e controllare tutti i giunti dei conduttori

**PROBLEMA:** il controller avvia l'irrigazione più di una volta al giorno

CAUSA: è stato programmato più di un orario di avvio irrigazione SOLUZIONE: cambiare l'ora di inizio 2, 3, 4 e 5 a OFF

**PROBLEMA**: il solenoide non è completamente chiuso dopo il funzionamento manuale SOLUZIONE: sollevare il controller e ruotare il solenoide in senso orario in posizione di chiusura completa

**PROBLEMA**: O-ring del solenoide o dell'adattatore danneggiati o usurati SOLUZIONE: chiudere l'attacco idrico principale. Anzitutto ruotare il solenoide in senso antiorario per rimuovere e ispezionare l'O-ring, quindi ruotarlo in senso orario e ripetere l'ispezione. Rimuovere eventuali residui o, se necessario, sostituire l'O-ring.

# **17. GARANZIA**

DIG CORPORATION garantisce questi prodotti contro i difetti nei materiali e nella manodopera per un periodo di tre anni dalla data di acquisto. La presente garanzia non copre i danni dovuti a incidenti, uso erroneo, negligenza, alterazioni, installazione impropria o eccessiva pressione erogata al sistema superiore a 5.5 BAR (80 PSI). La presente garanzia è valida esclusivamente per l'acquirente originale del prodotto e per l'uso del prodotto da parte dello stesso.

Ai sensi della presente garanzia, l'obbligo di DIG CORPORATION si limita alla riparazione o alla sostituzione in fabbrica del prodotto, che dovrà essere restituito alla fabbrica entro tre anni dalla data di acquisto originale e solo se all'esame si riscontrano difetti nei materiali e nella manodopera. **IN OGNI CASO DIG CORPORATION DECLINA OGNI RESPONSABILITÀ PER DANNI FORTUITI O CONSEGUENTI DI QUALSIASI GENERE; L'UNICO OBBLIGO DI DIG SI LIMITA ALLA RIPARAZIONE O ALLA SOSTITUZIONE DEI PRODOTTI DIFETTOSI. ALCUNI ORDINAMENTI NON AMMETTONO LE ESCLUSIONI O LE LIMITAZIONI DEI DANNI FORTUITI O CONSEGUENTI, NEL QUAL CASO LA LIMITAZIONE O L'ESCLUSIONE PRECEDENTE POTREBBE NON VALERE.**

L'utilizzo incustodito per un periodo di tempo prolungato, senza ispezione atta a verificare il funzionamento corretto non rientra nell'uso previsto del prodotto, pertanto DIG CORPORATION declina ogni responsabilità per danni risultanti da questo tipo di utilizzo. Non esiste alcuna garanzia che si estenda al di là di quanto esposto in questa sede. Qualora il prodotto fosse acquistato per un utilizzo diverso dall'irrigazione, con la presente DIG CORPORATION disconosce ogni garanzia implicita, compresa qualsiasi garanzia di commerciabilità e di idoneità per uno scopo particolare. Nel caso di acquisto del prodotto per scopi personali, familiari o domestici, DIG CORPORATION non riconosce alcuna delle succitate garanzie nella misura consentita dalla legge. Nella misura in cui eventuali dinieghi di garanzia o garanzie implicite non siano valide, qualsiasi garanzia implicita sarà limitata a un periodo di validità di tre anni dalla data di acquisto originale per l'utilizzo da parte dell'acquirente. Alcuni ordinamenti non ammettono la limitazione sulla durata delle garanzie implicite, pertanto la limitazione precedente potrebbe non valere.

Al fine di ottenere le prestazioni ai sensi della presente garanzia, l'unità deve essere restituita alla fabbrica insieme al documento che ne attesti la data originale dell'acquisto, con spese di spedizione prepagate, e inviata all'indirizzo seguente:

DIG CORPORATION, 1210 Activity Drive, Vista, CA 92081 USA. Le unità riparate o sostituite saranno inviate con spese di spedizione prepagate al nome e all'indirizzo forniti insieme all'unità in garanzia restituita. Calcolare un tempo di quattro settimane per le riparazioni e la spedizione. La riparazione di unità danneggiate non rientrante nella garanzia potrebbe essere rifiutata o soggetta a un costo o un addebito ragionevole, a discrezione di DIG CORPORATION.

La presente garanzia conferisce al cliente diritti legali specifici; il cliente potrebbe altresì godere di ulteriori diritti, secondo il proprio ordinamento.

# **18. ASSISTENZA TECNICA**

Nel caso si riscontrassero problemi con questo prodotto o se non se ne comprendono appieno le molteplici funzioni, consultare anzitutto il manuale di istruzioni. Se è necessaria ulteriore assistenza, DIG mette a disposizione dei clienti quanto segue:

#### SERVIZIO DI ASSISTENZA TECNICA USA

- Il team del servizio di assistenza tecnica DIG è disponibile per rispondere a quesiti in inglese e spagnolo dalle 8:00 alle 17:00 (PST) lunedì-venerdì (salvo i festivi) al numero o +1 760 727 0914.
- Domande in inglese e spagnolo possono essere inviate per posta elettronica all'indirizzo: questions@digcorp.com o inviate via fax al numero: +1 760 727 0282.
- Documenti di specifiche e manuali possono essere scaricati in lingua inglese e spagnola da www.digcorp.com.

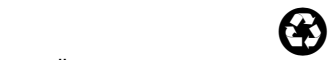

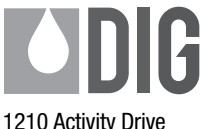

Vista, CA 92081-8510, USA

www.digcorp.com email: dig@digcorp.com

26-208 REVA 032513 DIGCORP Stampato negli Stati Uniti d'America DIG è un marchio di servizio registrato di DIG Corporation